## ИНФОРМАЦИОННО-КОММУНИКАЦИОННЫЕ ТЕХНОЛОГИИ В ГЕОМЕТРИЧЕСКОМ ОБРАЗОВАНИИ ШКОЛЬНИКОВ

Колокольникова Д.В., студентка, Беляев. П. Л. к.ф.-м.н., доцент, Бирский филиал УУНиТ, г. Бирск, Россия

Аннотация: В статье рассматриваются информационнокоммуникационные технологии, благодаря которым можно реализовать чертежи различных фигур. Реализовывается выполнение чертежа в GeoGebra, The Geometer's Sketchpad и Microsoft Office PowerPoint. Приводится сравнительный анализ данных прикладных программ.

Ключевые слова: геометрия, программное обеспечение, GeoGebra The Geometer's Sketchpad, Microsoft Office PowerPoint.

В настоящее время учителям крайне важно владеть различными приемами и методами для повышения когнитивной активности учащихся. С помощью информационно-коммуникационных технологий создается среда, в которой у обучающихся повышается вовлеченность в учебный процесс [2].

Различные формы внедрения компьютеров в образование очень полезны, особенно при использовании наглядных программных обеспечений для обучения содержанию школьного курса геометрия. Это связано с тем, что возможности компьютера намного превосходят возможности традиционных рисунков на доске или бумаге. [3]. Мы преимущественно должны рассматривать неинформационные технологии, которые улучшают процесс обучения и удовлетворяют индивидуальные потребности учащихся.

Имеется много прикладных программ, для визуализации чертежей рисунков школьных задач, но не все из них легкодоступны в применении. В данной работе будут рассмотрены такие программы как GeoGebra, The Geometer's Sketchpad и Microsoft Office PowerPoint, так как они являются

наиболее массовыми и широко известными среди педагогов, а также обладают удобным интерфейсом. Рассмотрим следующую задачу на посторенние сечения многранника, которая присутствует в материалах ЕГЭ и олимпиадах по математике, которую можно решить традиционно или при помощи различных средств ИКТ.

Задача. В кубе ABCDA, B, C, D, со стороной а точка К является серединой ребра  $B_iC_i$ , точка L лежит на ребре  $C_iD_i$ , причем  $D_iL = 2C_iL$  точка N является серединой ребра АА. Постройте сечение куба плоскостью, проходящей через точки К, L, N. Опишите алгоритм построения сечения. Найдите площадь полученного сечения[1].

## Решение:

Рассмотрим традиционный алгоритм решения этой задачи, для этого:

- 1)  $(KL)\cap (A_1B_1)=E$ .
- 2)  $(EN) \cap (BB_1) = F$ .
- 3)  $(KL) \cap (A_1D_1)=G$ .
- 4)  $(GN) \cap (DD_1)=M$ .
- 5)  $FKLMN$ -искомое сечение (Рис.1,2,3)

 $\varphi$ -угол наклона плоскости сечения к плоскости  $A, B, C, D$ , (Рис.1,2,3)

$$
S_{ceq} = \frac{S_{np}}{\cos \varphi} = \frac{S_{A_i B_i KLD_1}}{\cos \varphi} = \frac{a^2 - \frac{a^2}{12}}{\cos \varphi} = \frac{11a^2}{12\cos \varphi}.
$$
  
\n
$$
A_1 P^* KL = 2S_{A_i KL} = 2(a^2 - \frac{a^2}{4} - \frac{a^2}{12} - \frac{a^2}{3}) = \frac{2a^2}{3}.
$$
  
\n
$$
A_1 P = \frac{2a^2}{3KL} = \frac{4a}{\sqrt{13}}, \cos \varphi = \frac{A_1 P}{NP} = \frac{4a}{\sqrt{13}\sqrt{\frac{a^2}{4} + \frac{16a^2}{13}}} = \frac{8}{\sqrt{77}}.
$$
  
\n
$$
S_{ceq} = \frac{11a^2\sqrt{77}}{96}
$$

Приведем решение этой задачи при помощи различных средств ИКТ и проведем анализ, выявим преимущества и недостатки тех или иных программ.

GeoGebra — это самая популярная в мире программная платформа для изучения математики, объединяющая в себе множество математических инструментов. При построении геометрических фигур не возникает затруднений, благодаря интуитивно понятному интерфейсу. (Рис.1.)

Программа The Geometer's Sketchpad часто используется в визуальной геометрии. В бесплатной версии множество функций, которые позволяют выполнять чертежи объёмных фигур. (Рис.2.)

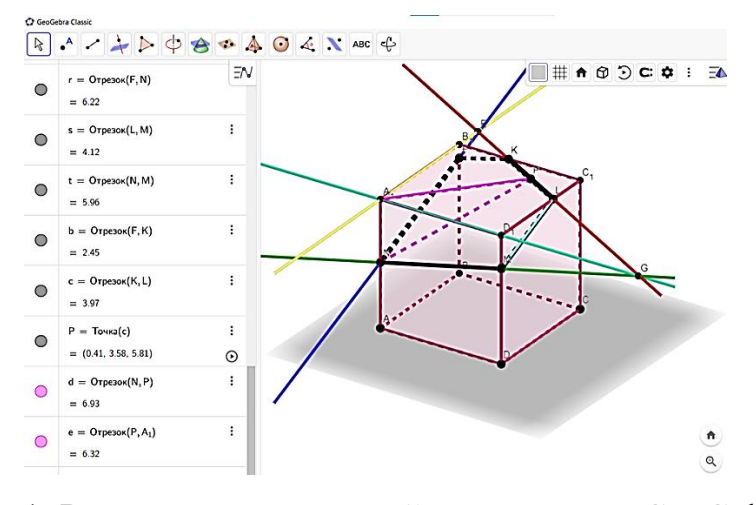

Рис.1. Рисунок выполненный в программе GeoGebra

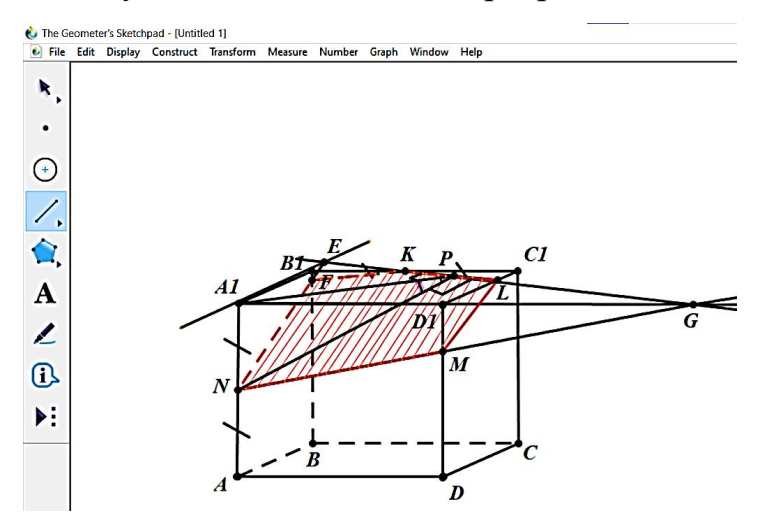

Рис.2. Рисунок выполненный в программе The Geometer's Sketchpad

Область использования программы Microsoft Office PowerPoint включает возможность создания аналогичной структуры чертежа. Онлайнинтерактивность в данной программе достигается путем внедрения гиперссылок, звуковых и анимационных эффектов, которые добавляют дополнительные измерения в пользовательский опыт. Посредством гиперссылок учитель может переходить между страницами, что позволяет

глубже исследовать предложенную информацию на уроке и улучшить объяснения решения задачи ученикам. (Рис.3.)

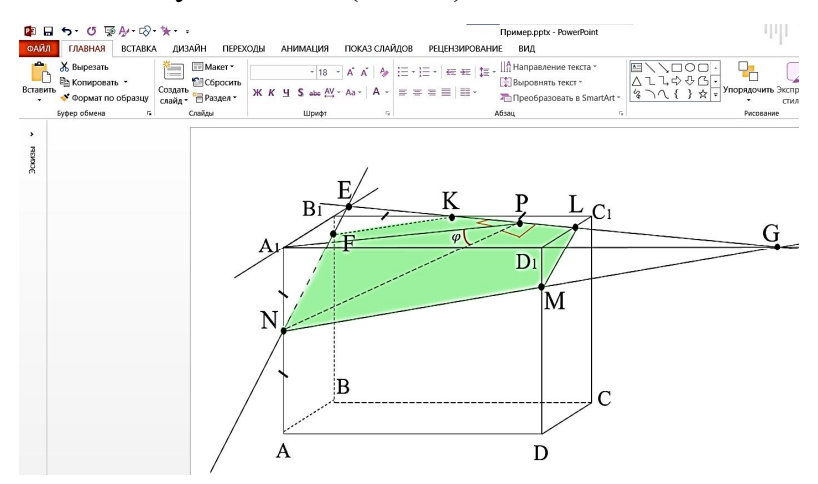

Рис.3. Рисунок выполненный в программе Microsoft Office PowerPoint Выше названные программы, представляют интерес, и благодаря сравнительному анализу, представленному ниже преподаватели и обычные себя, пользователи могут сами определить ДЛЯ какой программой воспользуются на уроке. Нами были выявлены недостатки и преимущества этих программных обеспечений, в которых можно работать как офлайн, так и онлайн. (Табл. 1.).

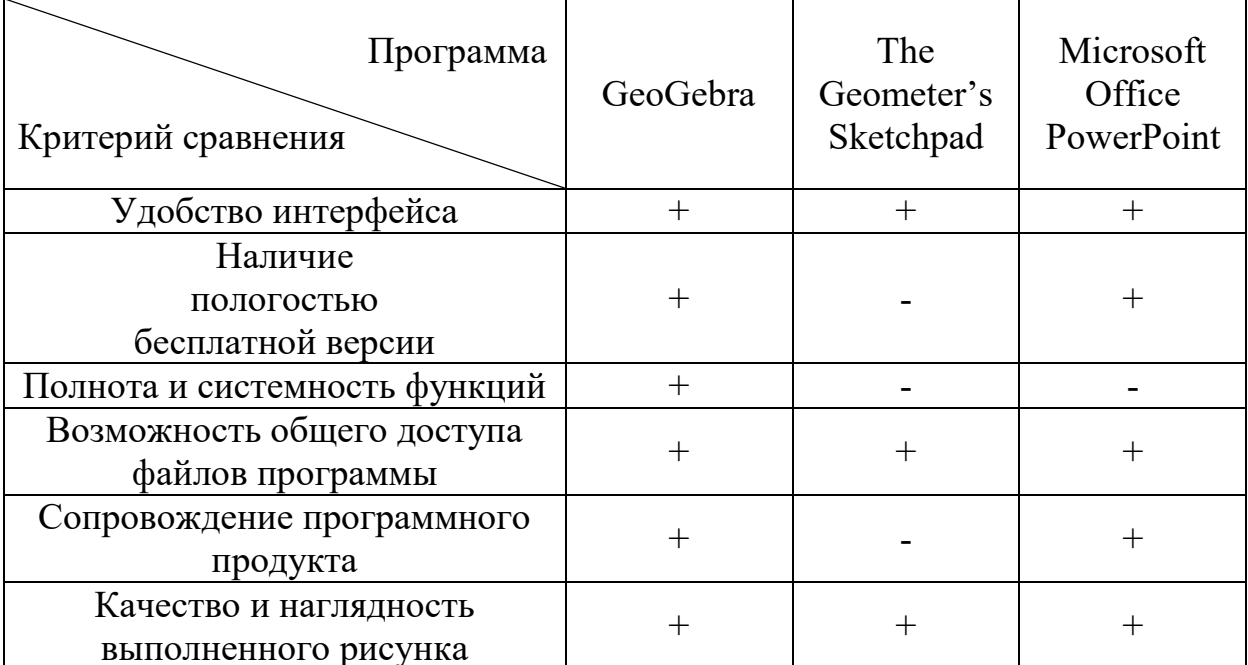

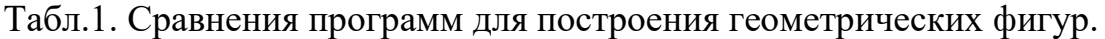

В результате изучения был получен материал, анализ которого позволил заключить, что для успешного выполнения образовательных задач учителя должны тщательно интегрировать как традиционные, так и современные методы обучения. Аргументированное и взвешенное решение учителя должно учитывать специфику изучаемого материала обучающимися. Чтобы улучшить понимание и повысить интерес к изучению геометрии, полезно использовать различные программные приложения.

## Литература

1. Второй очный этап академического соревнования Олимпиады школьников «Шаг в будущее» по профилю «Компьютерное моделирование и графика» общеобразовательный предмет «Математика» , весна 2020 г, URL: https://olymp.bmstu.ru/sites/default/files/olymp2019-20/zadaniy/KMiG/2020\_KMiG math 11class 2tour var1.pdf (дата обращения:15.03.2022)

2. Ваграменко Я.А. Педагогические аспекты влияния ИКТ на характер современного образования / Я.А. Ваграменко, А.А. Русаков // Образовательные технологии и общество. - 2017. - № 1/7. - С. 384-390.

3. Машбиц Е.И. Психолого-педагогические проблемы компьютеризации обучения / Е.И. Машбиц. - Москва : Педагогика, 2009. -192 с.